## **Request for Enrollment Verification**

## Choose "EFORMS" from the "Student Tools" drop down on www.ctcd.edu

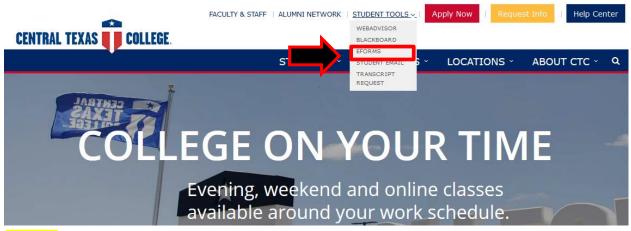

## Log in.

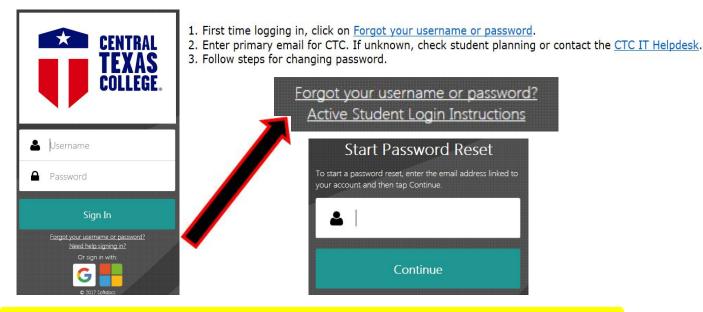

## Select "Request for Enrollment Verification" under ST Records and Registration.

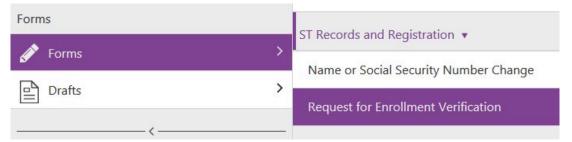

You must be/have been registered for the semester you are requesting to be verified.

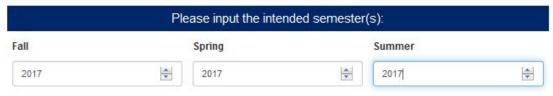

Input a Purpose of Verification as well as additional information to be included in the verification letter. Please be specific if you choose "Other".

Example: Letter of Non-Enrollment

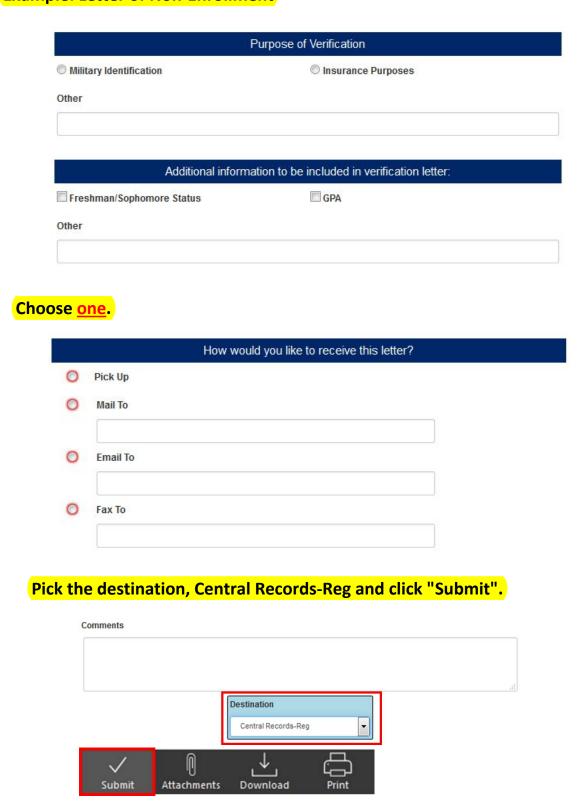

Please allow 48 hours for all requests. During registration please allow 72 hours.